## **Section V – Design Data Reporting**

In the approved recommendations by the NERC Board of Trustees, you must submit nine design data fields for all units you report to the GADS database. This required design data must be reported to GADS before submitting GADS event and performance data. These nine required design data fields are:

- GADS utility code (assigned by GADS Services)
- GADS unit code (assigned by the reporting company following the guidelines in appendix C of the *GADS Data Reporting Instructions*.)
- NERC Regional entity where the unit is located
- Name of the unit
- Commercial operating date
- Type of generating unit (fossil, combined cycle, etc.)
- MW size (nameplate)
- State or province location of the unit
- Energy Information Administration (EIA) Plant number (US units only)

The required nine design items can be sent to Open Assess Technology International, Inc. (OATI) using the webE-GADS data collection system.

For years, GADS has been collecting additional design information using the forms in appendices E of the *GADS Data Reporting Instructions*. This data provides information regarding installed equipment design and operating characteristics of a unit and are used in special analyses as sorting criteria. Submittal of the additional design data is solely voluntary. If you wish to send GADS the additional design data, complete the design data forms which apply to the type of unit you are reporting, as detailed in table V-1. The appropriate design data forms for each unit type are found in appendix E.

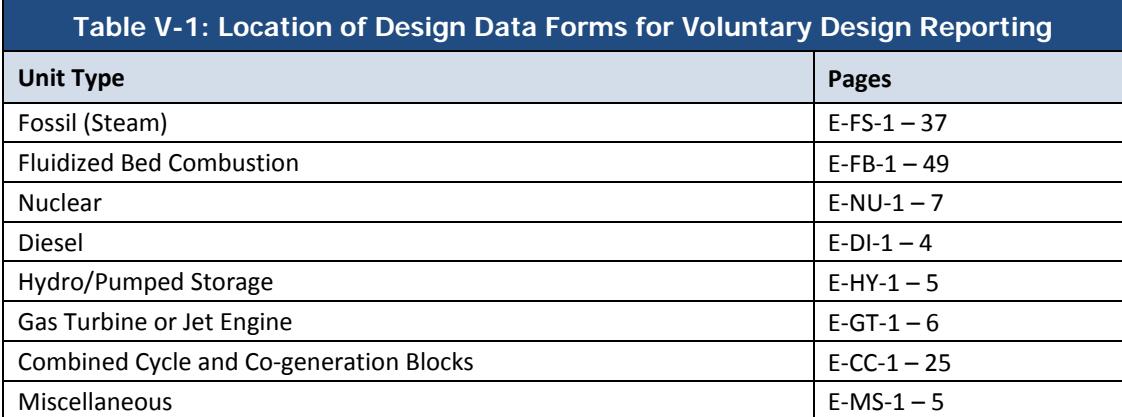

In 2011, GADS introduced design data collection software to make the collection of voluntary design data easier. The software, unit design entry, has all the information in appendix E with drop-down options and other features. For more information on the software, go to [the GADS website.](http://www.nerc.com/pa/RAPA/gads/Pages/default.aspx) Contact a GADS staff member for a list of your own units to view the design data already in GADS.

When completing the voluntary design data forms, only fill in the fields for which you have data**. Do not zero fill or asterisk fill any unused fields.** In many cases, you will be asked to complete a data field by choosing one answer from a list of alternatives. If none or all of the alternatives apply, enter a "9" in the data field. When you enter a "9," you must detail the correct information for that field on the reverse side of the design data form or attach an addendum sheet.

To make a change to the voluntary design data after it has been submitted to GADS, follow the procedure described below:

- 1. Select the appropriate design data form from Appendix E.
- 2. Fill in the utility and unit identification data in the appropriate fields.
- 3. Enter the new data in the appropriate fields on the design data form. If the change being referenced defines a change in the unit's design, then also note the day, month, and year the change was completed in the margin on the new form.